# <span id="page-0-0"></span>**ListLevel**

### **Description**

This class is used to manipulate settings for a particular indent level. Things such as number and bullet text and indent change with each indent level in Word.

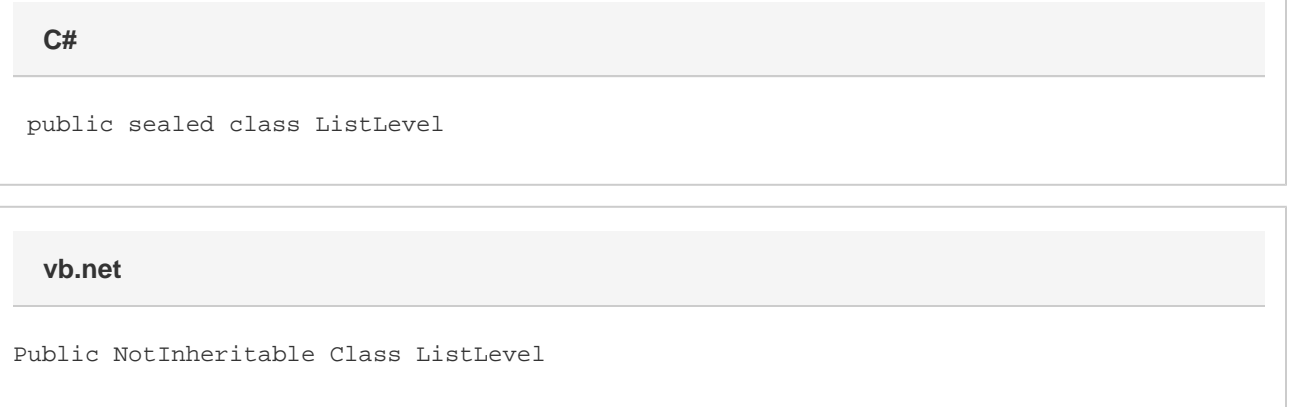

#### **Remarks**

You cannot create a new [ListLevel](#page-0-0) object using the new keyword. To get an instance of the ListLevel class, use the [GetLevel\(\)](http://wiki.softartisans.com/pages/viewpage.action?pageId=360862) method of the [L](http://wiki.softartisans.com/display/WW8/List) [ist](http://wiki.softartisans.com/display/WW8/List) class, passing it the index of the level you want to retrieve.

To get an existing list entry, use the getEntry() method of the List class. getEntry accepts a parameter that represents the index of the entry to retrieve.

The following sample demonstrates how to get a ListLevel object for level 2 of a list.

#### **Examples**

```
 //--- Get the second level settings of a list
         WordApplication app = new WordApplication();
        Document doc = app.Open(@"C:\sample.doc");
       List lst = doc.Lists[0]; ListEntry entry = lst.GetLevel(2);
C#
```
**vb.net**

```
 '--- Get the second level settings of a list
 Dim app As New WordApplication()
 Dim doc As Document = app.Open("C:\sample.doc")
 Dim lst As List = doc.Lists(0)
 Dim level As ListLevel = lst.GetLevel(2)
```
## **Properties**

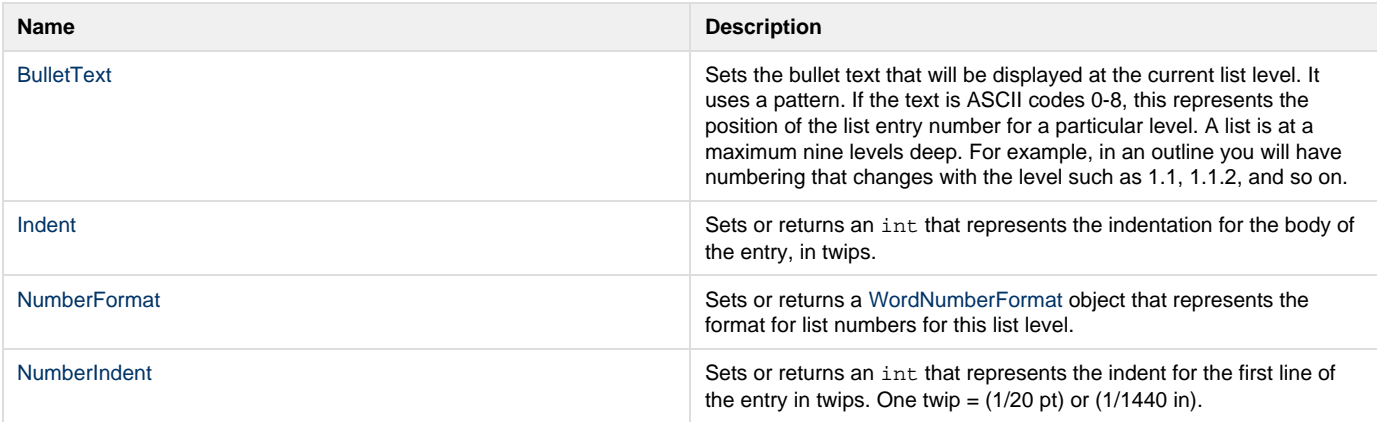